**TOPCAT Latest** 

### Mark Taylor (Bristol)

Applications WG session IVOA Interop Paris

14 May 2019

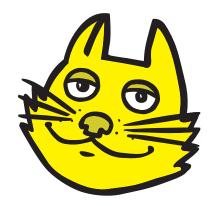

\$Id: topcat.tex,v 1.19 2019/05/13 20:29:29 mbt Exp \$

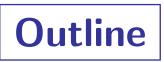

### TOPCAT v4.6-3, STILTS v3.1-6 (9 May 2019):

- DALI Overflow indicator
- VOTable 1.4 & TIMESYS
- Region selections & ADQL expressions
- Polygon plotting
- Plot measurements
- Adaptive colour map scaling
- HEALPix improvements

http://www.starlink.ac.uk/topcat/
http://www.starlink.ac.uk/stilts/

# **DALI** Overflow

Give indication of row overflow (or error)

- DALI 1.1 sec 4.4.1: VOTable row count exceeding MAXREC or system-imposed limit: <INFO name="QUERY\_STATUS" value="OVERFLOW"/>
- This is now indicated by "(OVERFLOW)" label in TOPCAT control window

| [-       | TOPCAT                                                                                                    |  |
|----------|----------------------------------------------------------------------------------------------------|--|
| <u>F</u> | File Views Graphics Joins Windows VO Interop Help                                                                                                    |  |
| 0000     |                                                                                                    |  |
|          | Table List       Current Table Properties         1: TAP_1_gaiadr2.gaia_source       Label: TAP_1_gaiadr2.gaia_source         Location: TAP_1_gaiadr2.gaia_source       Name: result_s1556900146675         Rows: 100, 00 (OVERFLOW)       Columns: 3         Sort Order: 1       Image: Current Table Properties |  |
|          | Row Subset: All<br>Activation Actions: 1 / 3<br>SAMP<br>Messages: Clients:                                                                                                    |  |

### **VOTable 1.4: TIMESYS Parsing**

TIMESYS references mapped to STIL table model (StarTable)

- On input, FIELD→TIMESYS refs represented as column Timesys\* metadata
- On output, column Timesys\* metadata written as FIELD→TIMESYS refs, but only if -Dvotable.version=1.4 (default output version is currently 1.3)
- PARAM→TIMESYS refs currently ignored (STIL deficiency; fix one day?)

| F    | TOPCAT(2): Table Columns                                    |          |            |       |          |                    |                   |                  |               |  |
|------|-------------------------------------------------------------|----------|------------|-------|----------|--------------------|-------------------|------------------|---------------|--|
| Wine | <u>W</u> indow <u>C</u> olumns <u>D</u> isplay <u>H</u> elp |          |            |       |          |                    |                   |                  |               |  |
|      |                                                             |          |            |       |          |                    |                   |                  |               |  |
| Tab  | Table Columns for 2: timesys_example.vot                    |          |            |       |          |                    |                   |                  |               |  |
| △    | Index                                                       | Visible  | Name       | Units | Datatype | TimesysRefposition | TimesysTimeorigin | TimesysTimescale | Domain        |  |
| 0    |                                                             |          | Index      |       |          |                    |                   |                  |               |  |
| 1    | 1                                                           | <b>~</b> | obs_time   | d     | double   | BARYCENTER         | 2455197.5         | TCB              | TIMESYS->Time |  |
| 2    | 2                                                           | ~        | flux       | s**-1 | float    |                    |                   |                  |               |  |
| 3    | 3                                                           | ~        | mag        | mag   | float    |                    |                   |                  |               |  |
| 4    | 4                                                           | ~        | flux_error | s**-1 | float    |                    |                   |                  |               |  |
|      |                                                             |          |            |       |          |                    |                   |                  |               |  |
|      |                                                             |          |            |       |          |                    |                   |                  | 1             |  |

### **VOTable 1.4: TIMESYS Usage**

### TIMESYS values in TOPCAT/STILTS:

- Time origins/units understood
- ... but not currently much used
- So far, only used to align temporal axes in Time Plot
- No attempt to understand semantics of refposition, timescale
- Maybe more functionality in future releases

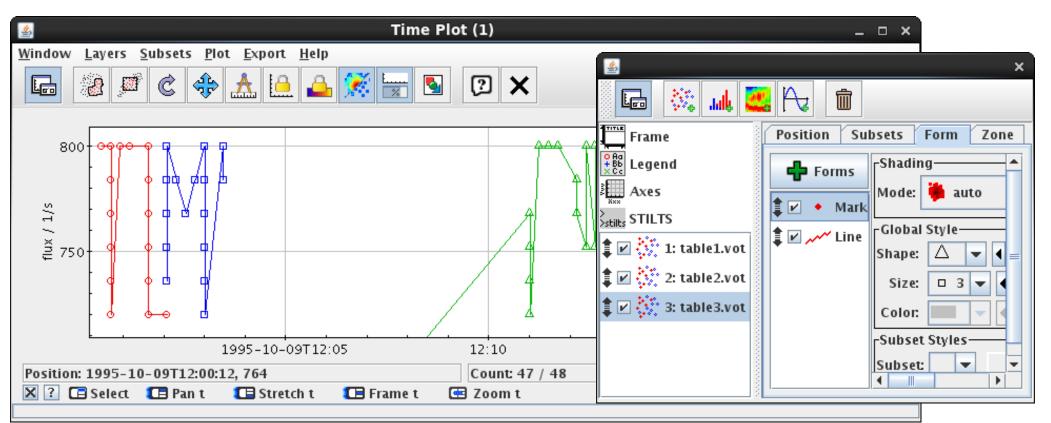

### **VOTable 1.4 Validation**

#### votlint, hence taplint, updated to VOTable 1.4 WD

- Version is WD-VOTable-1.4-20190318, plus fixes to refposition/timescale URIs
- Knows (draft) VOTable 1.4 schema
- Checks TIMESYS attributes refposition, timescale
  - > These attribute values are defined with reference to external vocabularies
     (e.g. http://www.ivoa.net/rdf/timescale)
  - Validator has hard coded list of known options (vocab contents at time of writing) (e.g. TAI, TT, UT, UTC, GPS, TCG, TCB, TDB, UNKNOWN)
  - ▷ Will read external URL at runtime in case of unrecognised value
- Warns if TIMESYS element is present but unreferenced

More options for selecting subsets graphically 🚲

- Plane Plot: Polygon, Ellipse, Above, Below, Left, Right
- Sky Plot: Circle, Polygon

### When drawing complete:

- Defines subsets
- Presents TOPCAT expression
- Presents ADQL expression
  - Sky: Circle, Polygon
  - ▷ Plane: Ellipse, Line
  - Easily pasted into TAP

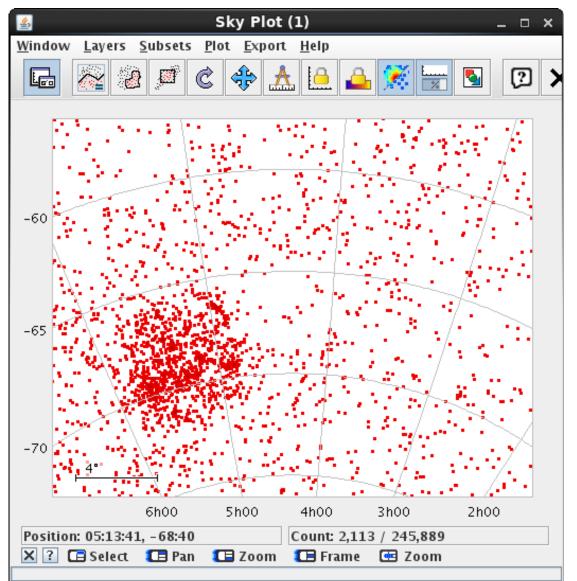

More options for selecting subsets graphically 🚲

- Plane Plot: Polygon, Ellipse, Above, Below, Left, Right
- Sky Plot: Circle, Polygon

### When drawing complete:

- Defines subsets
- Presents TOPCAT expression
- Presents ADQL expression
  - ▷ Sky: Circle, Polygon
  - ▷ Plane: Ellipse, Line
  - Easily pasted into TAP

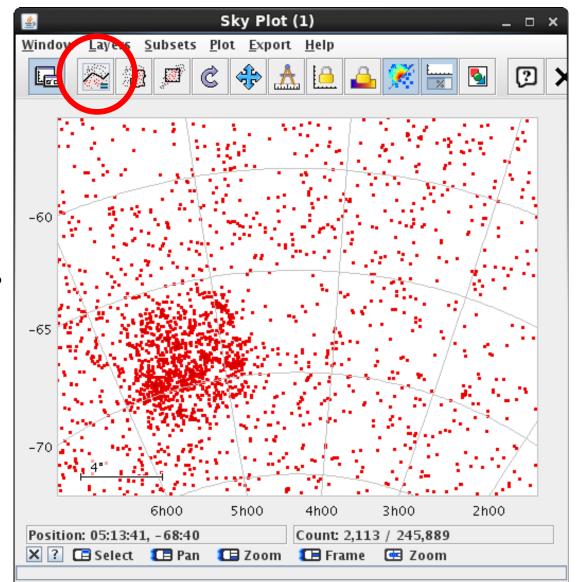

More options for selecting subsets graphically 🚲

- Plane Plot: Polygon, Ellipse, Above, Below, Left, Right
- Sky Plot: Circle, Polygon

#### When drawing complete:

- Defines subsets
- Presents TOPCAT expression
- Presents ADQL expression
  - Sky: Circle, Polygon
  - ▷ Plane: Ellipse, Line
  - Easily pasted into TAP

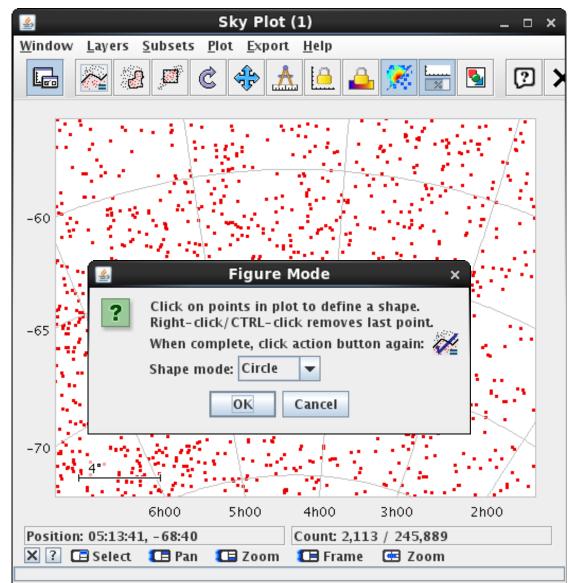

More options for selecting subsets graphically 🚲

- Plane Plot: Polygon, Ellipse, Above, Below, Left, Right
- Sky Plot: Circle, Polygon

#### When drawing complete:

- Defines subsets
- Presents TOPCAT expression
- Presents ADQL expression
  - Sky: Circle, Polygon
  - ▷ Plane: Ellipse, Line
  - Easily pasted into TAP

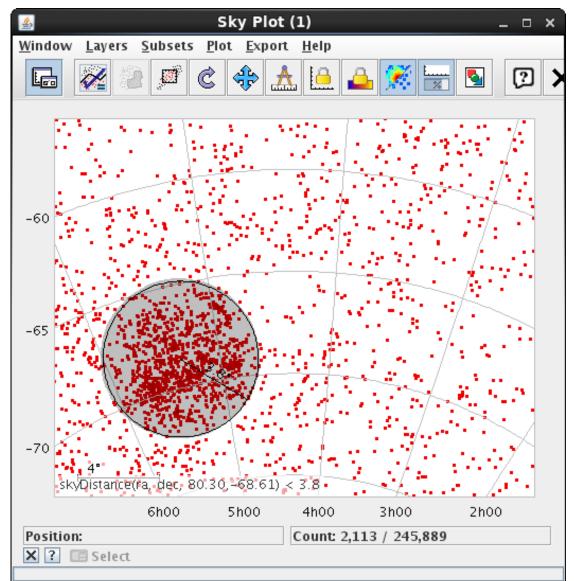

More options for selecting subsets graphically 🚲

- Plane Plot: Polygon, Ellipse, Above, Below, Left, Right
- Sky Plot: Circle, Polygon

### When drawing complete:

- Defines subsets
- Presents TOPCAT expression
- Presents ADQL expression
  - Sky: Circle, Polygon
  - ▷ Plane: Ellipse, Line
  - Easily pasted into TAP

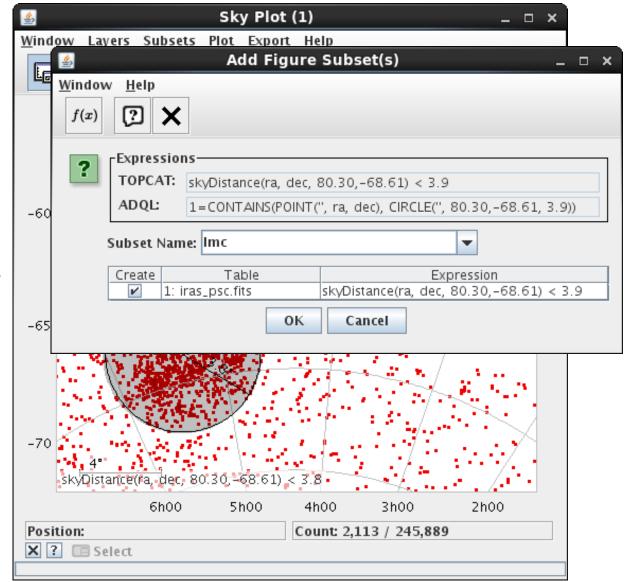

More options for selecting subsets graphically 🚲

- Plane Plot: Polygon, Ellipse, Above, Below, Left, Right
- Sky Plot: Circle, Polygon

### When drawing complete:

- Defines subsets
- Presents TOPCAT expression
- Presents ADQL expression
  - Sky: Circle, Polygon
  - ▷ Plane: Ellipse, Line
  - Easily pasted into TAP

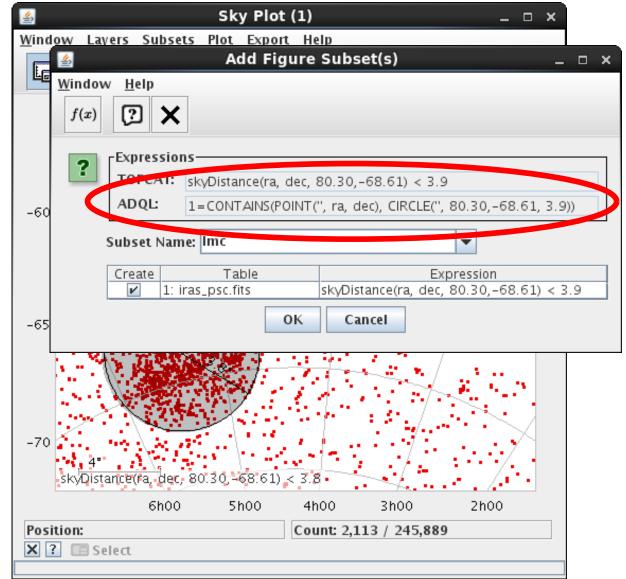

More options for selecting subsets graphically 🚲

- Plane Plot: Polygon, Ellipse, Above, Below, Left, Right
- Sky Plot: Circle, Polygon

#### When drawing complete:

- Defines subsets
- Presents TOPCAT expression
- Presents ADQL expression
  - Sky: Circle, Polygon
  - ▷ Plane: Ellipse, Line
  - Easily pasted into TAP

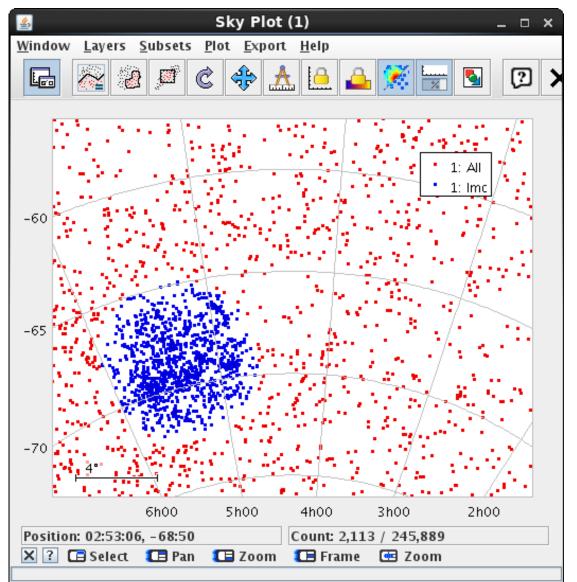

### **Quadrilateral Plots**

#### New Quad Position layer control 🛃

- Supply 4 coordinates to define quadrilateral (or 3 for triangle)
- Suitable for e.g. field of view of planetary observations
- Works for all plot types (sky, plane, 3d, ...)
- Improved use of UCDs for default vertex coordinate values

| Sky Plot (3)                                                                       |       |                 |                                |  |  |  |  |
|------------------------------------------------------------------------------------|-------|-----------------|--------------------------------|--|--|--|--|
| <u>W</u> indow <u>Layers</u> <u>Subsets</u> <u>Plot</u> <u>Export</u> <u>H</u> elp |       | 1               |                                |  |  |  |  |
| 🕞 🗞 🛞 🔎 C 💠 🚣 值 🔺                                                                  |       | 🖬 🔅 🕹 🎖         | 5. 🚳 🙆 💼                       |  |  |  |  |
| 10                                                                                 |       | 📕 Frame 🛛 🛛 🦳 Р | Position Subsets Form          |  |  |  |  |
| 10                                                                                 |       |                 | able: 1: VIR_VIS 🗨             |  |  |  |  |
|                                                                                    |       |                 | ata Sky System: equatorial 💌 🔶 |  |  |  |  |
| 5                                                                                  | Stilt |                 | on (1): LON_CORNER_1           |  |  |  |  |
|                                                                                    |       | Aux Axis        | at (1): LAT_CORNER_1           |  |  |  |  |
| o                                                                                  |       |                 | on (2): LON_CORNER_2           |  |  |  |  |
|                                                                                    |       |                 | at (2): LAT_CORNER_2           |  |  |  |  |
|                                                                                    |       | LC              | on (3): LON_CORNER_3 🗸 🔶       |  |  |  |  |
| -5                                                                                 |       | L               | at (3): LAT_CORNER_3           |  |  |  |  |
|                                                                                    |       | La              | on (4): LON_CORNER_4 🗸 🗸       |  |  |  |  |
| 345 0                                                                              | -     | L               | at (4): LAT_CORNER_4           |  |  |  |  |
| Position: Count: 940 / 186,836                                                     |       |                 |                                |  |  |  |  |
| 🔀 🕐 💷 Select                                                                       |       |                 |                                |  |  |  |  |
|                                                                                    |       |                 |                                |  |  |  |  |

# **Polygon Plots**

### New Polygon plot form

- Plots array-valued cells (e.g. [lon1,lat1, lon2,lat2, lon3,lat3, ...])
- Function parseDoubles can be used to hack these out of STC-S (e.g. s\_region)

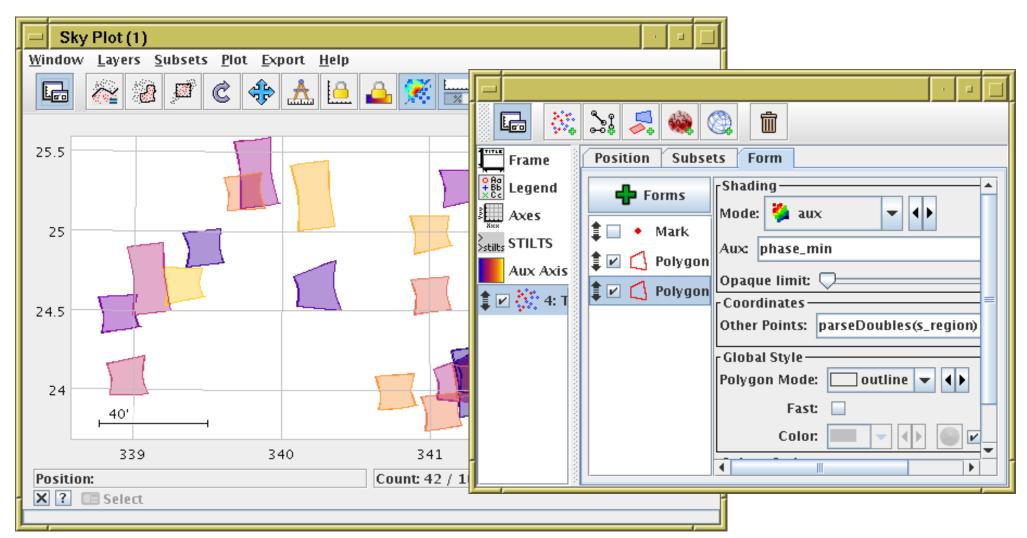

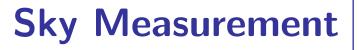

#### Sky plot now has Scale Bar labelled in degrees/arcmin/arcsec

• Present by default; can be turned off

#### New Measure Distance interactive tool

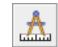

- Displays length of interactively dragged line
- Similar functionality in Plane Plot as well

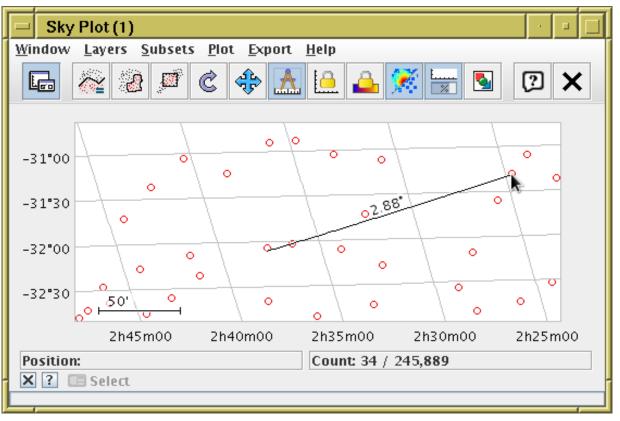

#### Both ideas stolen from Aladin — Thanks!

# **Colour Map Scaling**

#### New adaptive colour map scaling option

- New Scaling option "histogram" / "histolog"
- Adapts to value distribution, not just linear/log/etc scaling over min-max range
- Easier to see structure for unevenly distributed data

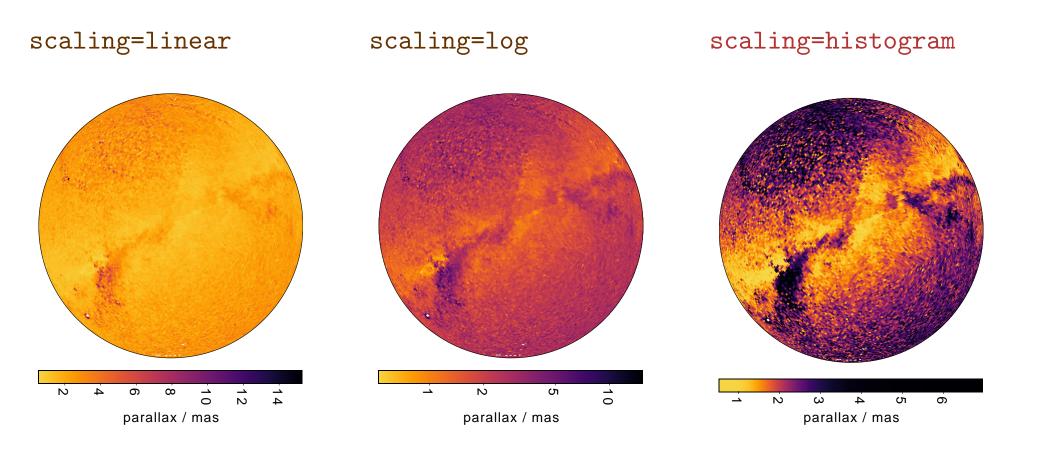

# HEALPix

Limited support for semi-standard FITS-HEALPix serialization format

- FITS-HEALPix format de facto standard for storing full/partial HEALPix maps in FITS
  - Already used in Aladin and official HEALPix libraries
- FITS-HEALPix metadata now mapped to STIL table model
- I/O handlers read/write FITS with standard HEALPix metadata
  - Round-tripping works
  - ▷ Can export 'standard' HEALPix maps from TOPCAT SkyDensity plot
- Support is not perfect
  - Best efforts for standard FITS output; new healpix-fits output format tries harder
  - ▷ Some things unsupported: BAD\_DATA header, 1024-element array variant

#### Other HEALPix Plot improvements

- Now plots up to level 20 (was 13)
- Can now select pixels graphically, like points in marker plots

#### Future:

• Considering move to F-X Pineau's HEALPix library (from PixTools)

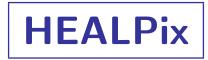

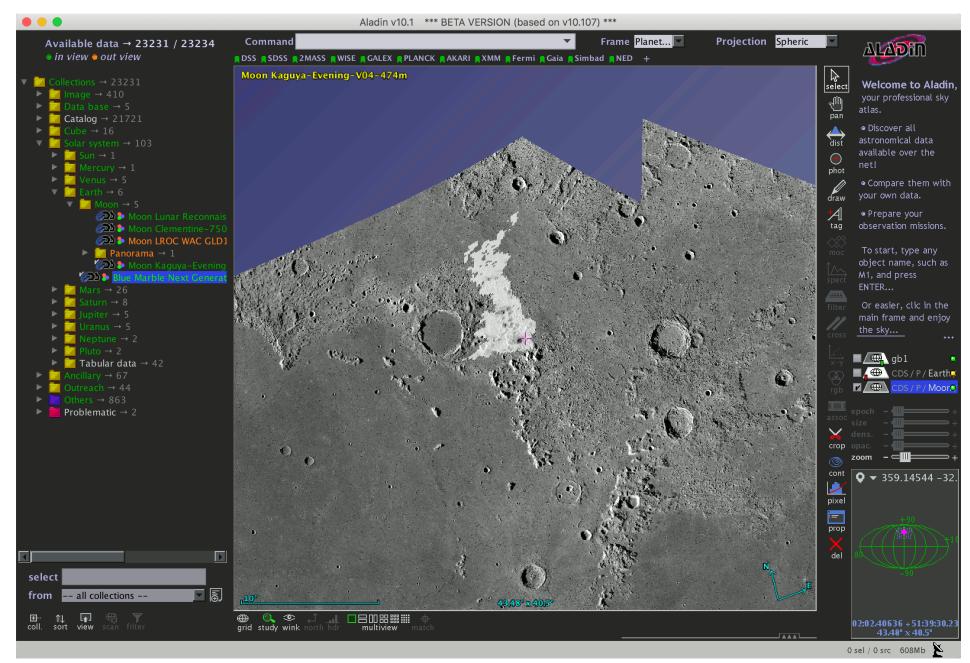

Credit: Stéphane Erard

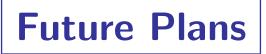

#### Amongst other things...

- Authentication
  - ▷ In progress (see TAP 1.1 Auth experiments in DAL/GWS/Apps/Reg joint session)
- Regions
  - Some region functionality now introduced
    - Shape drawing produces algebraic/ADQL expressions
    - Quadrilateral and Polygon plotting modes
  - ▷ Hope to have better region manipulation in future releases
- Planetary Science
  - EuroPlanet 2024/VESPA involvement
  - Input already from Batiste Rousseau, Stéphane Erard (polygon plotting)
  - Investigate planetary applications/requirements for TOPCAT